## Les classes

**Définition, implémentation, instanciation sous DELPHI Création des interfaces graphiques Introduction à la programmation évènementielle**

> **Ricco Rakotomalala Université Lumière Lyon 2**

## Classes ?

**Classe** – Un type permettant de regrouper dans la même structure : les informations (champs, propriétés, attributs) relatives à une entité ; les procédures et fonctions permettant de les manipuler (méthodes).

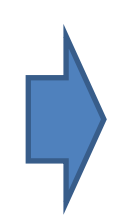

Il est dès lors possible de modéliser l'organisation des applications : le diagramme de classes (UML)

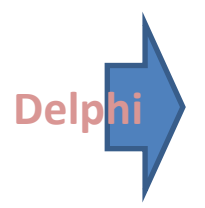

#### TYPE NOM CLASSE = CLASS

nom champ 1 : type de données ; nom champ 2 : type de données ;

… fonction\_1(paramètres…) : type de données; fonction\_2(paramètres…) : type de données;

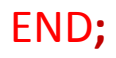

Programmer une nouvelle classe

# **DÉCLARATION ET IMPLÉMENTATION**

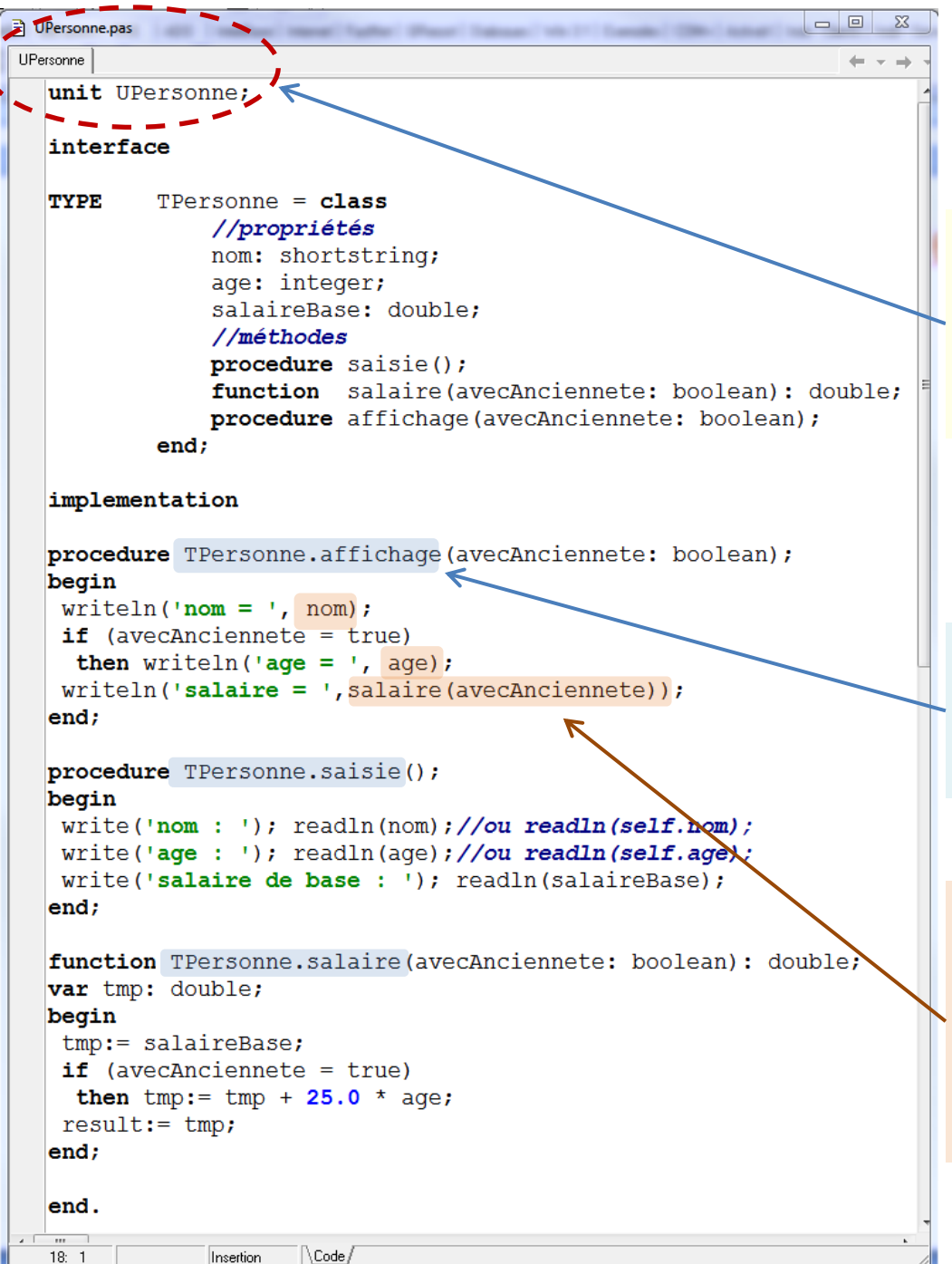

 $18:1$ 

## Exemple : définir la classe TPersonne

Pour une meilleure organisation, mieux vaut associer une classe à une unité. TPersonne est décrite dans **interface**, donc visible à l'extérieur de l'unité.

Dans implémentation, lorsqu'on souhaite programmer une méthode, il faut la préfixer par le nom de la classe.

Dans une méthode de classe, les champs et autres méthodes sont directement visibles et utilisables (pour l'instant, cette année). Un peu comme des variables globales à la classe.

# **INSTANCIATION**

Utiliser un objet dans le programme principal

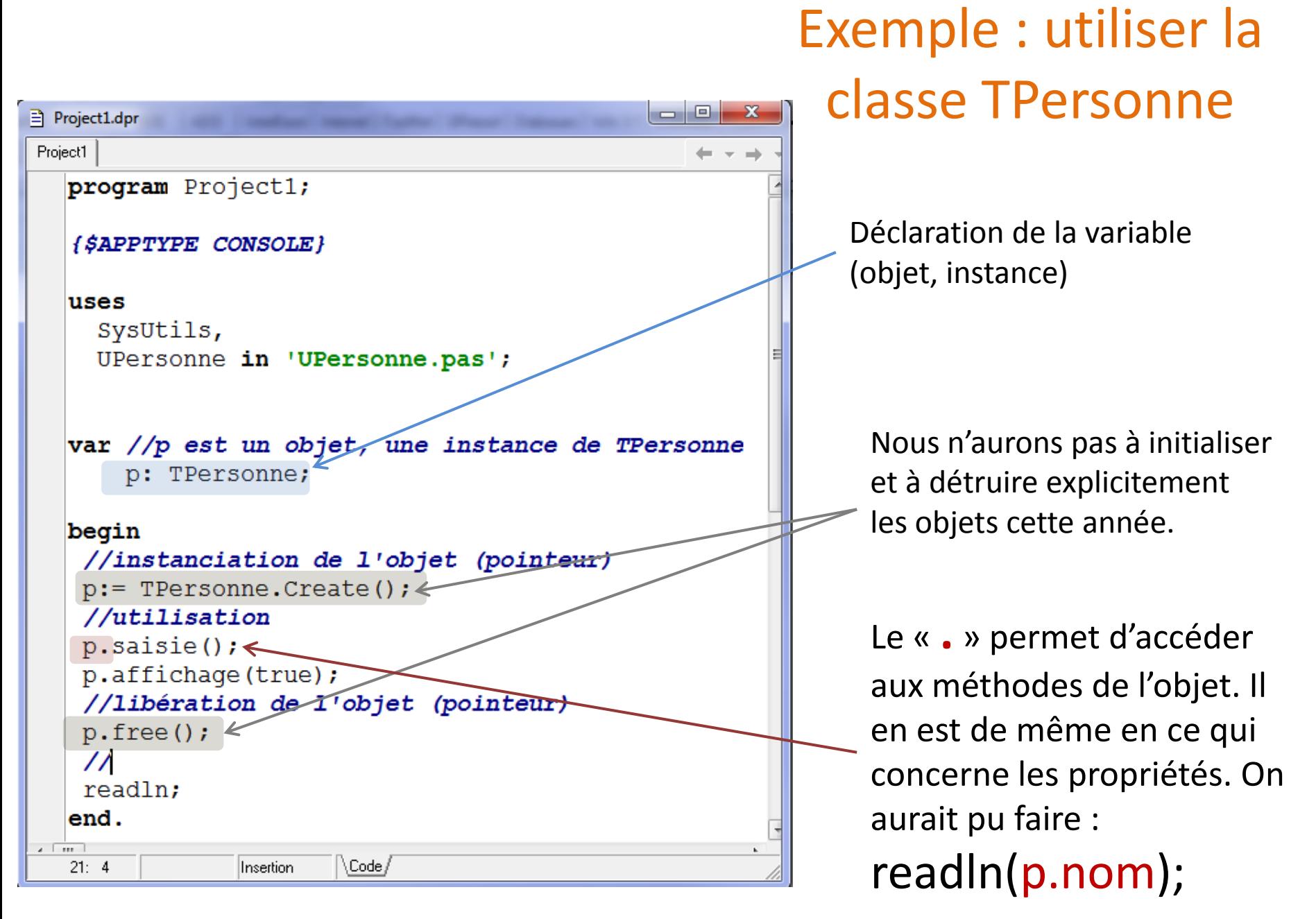

Création des interfaces graphiques sous Delphi – Utilisation des classes

# **APPLICATIONS FENÊTRÉES**

## Création d'une application fenêtrée

Après avoir tout fermé dans DELPHI Faire FICHIER / NOUVEAU / AUTRE

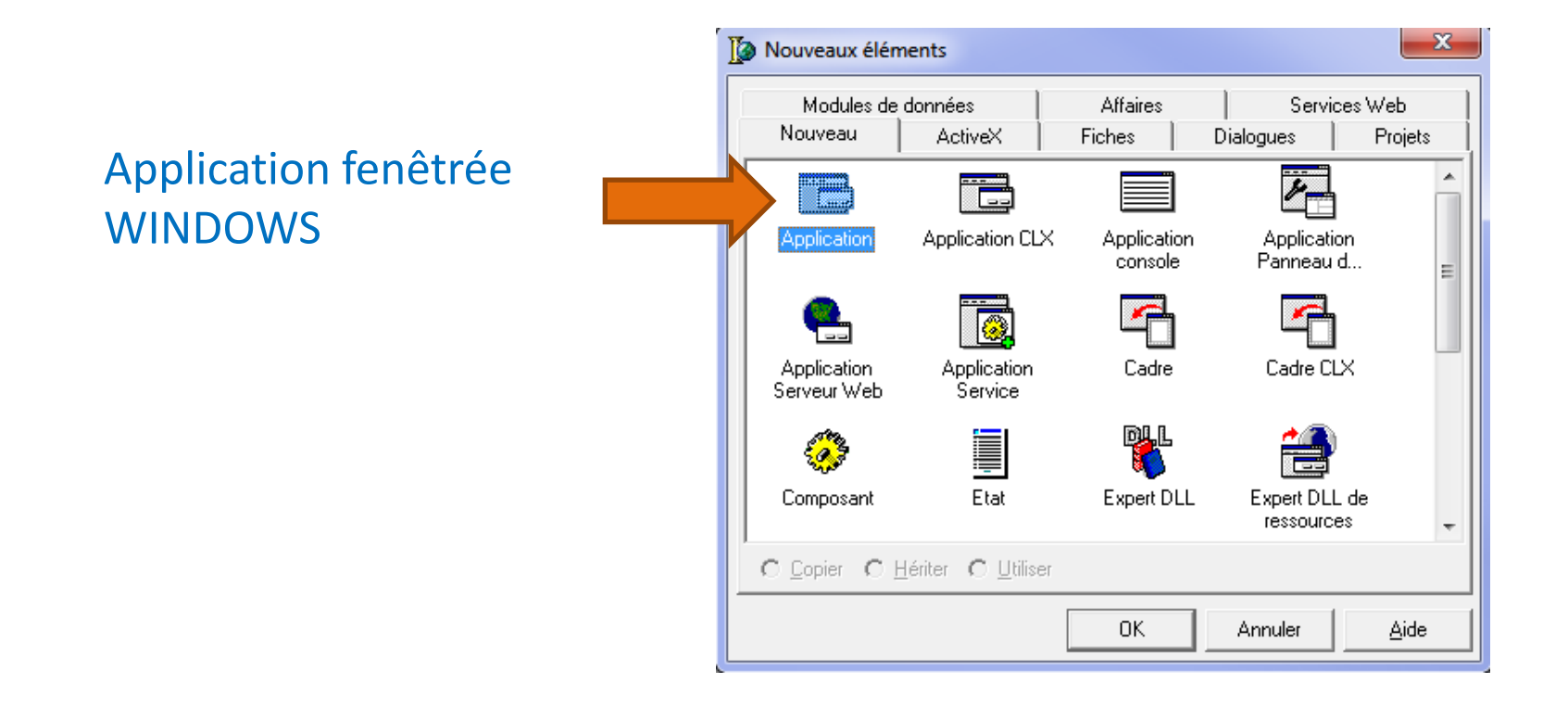

1 ère fenêtre = fenêtre principale

Liste des évènements que peut gérer l'objet « Fenêtre »

l'objet fenêtre

htContext

HelpType Hint Tous affichés

- 0  $\mathbf{x}$ Delphi 6 - Project1 ᆀ 电母 Fichier Edition Chercher Voir Projet Exécuter Composant Base de données Qutils Fenêtre Aide Standard Supplément | Win32 | Sustème | AccèsBD | ContrôleBD | dbExpress | BDE | ADO | InterBase | Intern < | ▶ D & \* 8 8 9 8 6 □『弘人四目四区●国昌罒□曰□叔  $\mathbb{V}$  $\rightarrow$  $\parallel$   $\parallel$   $\parallel$   $\parallel$   $\parallel$ 南尾盾的 Vue arborescente des objets 8 o e l **To** Form1 翻翻十十  $\Box$  Form1 Inspecteur d'objets  $\mathbb{Z}$  $Form1$ TForm1  $\overline{ }$ Propriétés Evénements Action ActiveControl Align alNone La fenêtre principale : c'est une AlphaBlend False AlphaBlendVall 255 **田Anchors** TakLeft.akTop1 instance de classe avec ses AutoScroll True AutoSize False BiDiMode **bdLeftToRight** propriétés (visible sur la gauche), **田BorderIcons** iize,biMaximize] BorderStyle bsSizeable **BorderWidth** ln. ses méthodes, et les évènements Caption Form1 ClientHeight 728 Propriétés de  $\blacksquare$   $\blacksquare$   $\blacksquare$   $\blacksquare$   $\blacksquare$   $\blacksquare$  and  $\blacksquare$  and  $\blacksquare$  crDefault Cursor DefaultMonitor dmActiveForm DockSite False DragKind dkDrag DragMode dmManual Enabled True 田Font [TFont] FormStyle fsNormal Height 766 HelpContext 10 HelpFile HelpKeyword

9

La classe est définie dans une unité (bien évidemment). **Fichier « .pas »**.

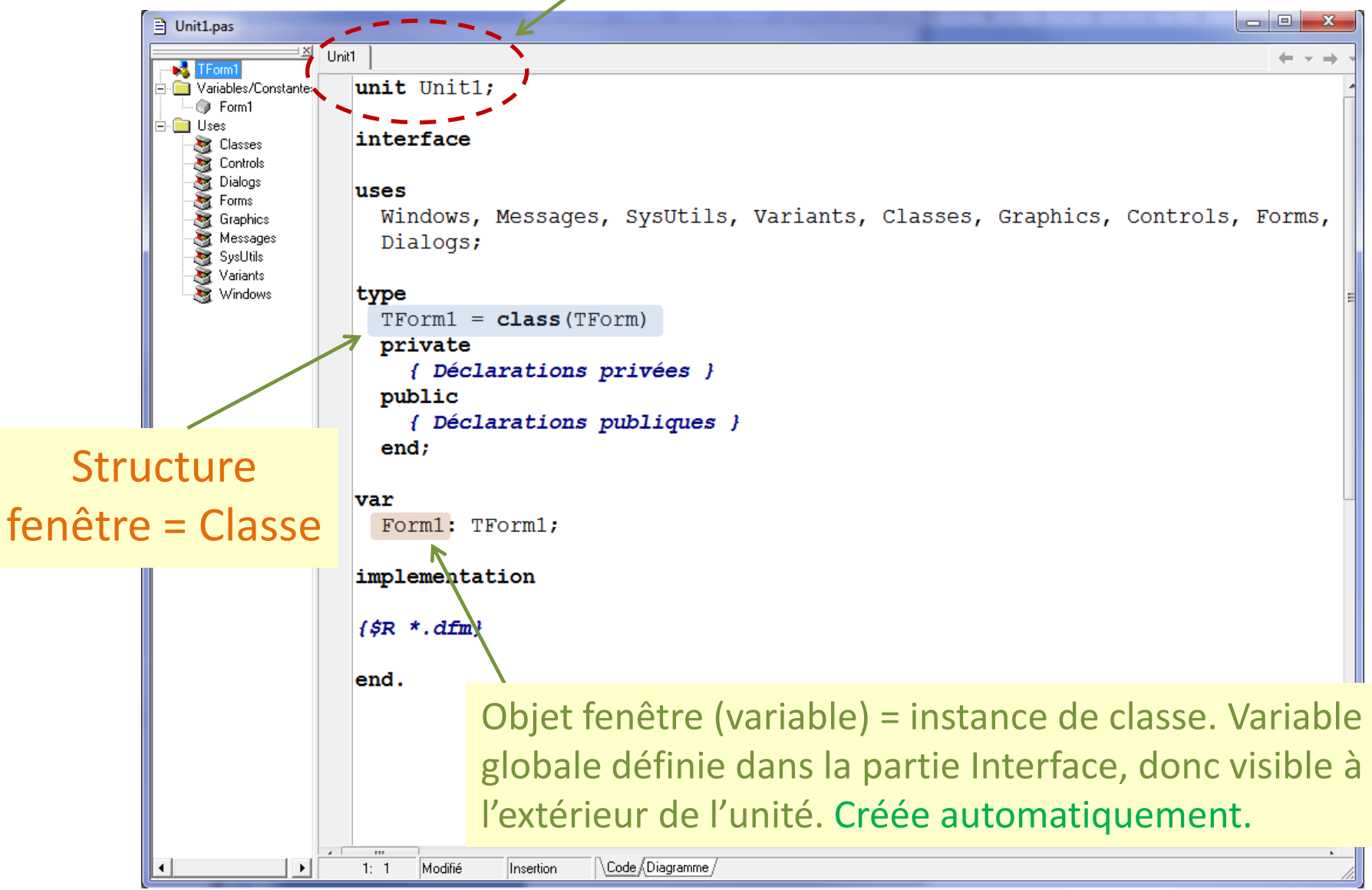

### Et le programme principal ?

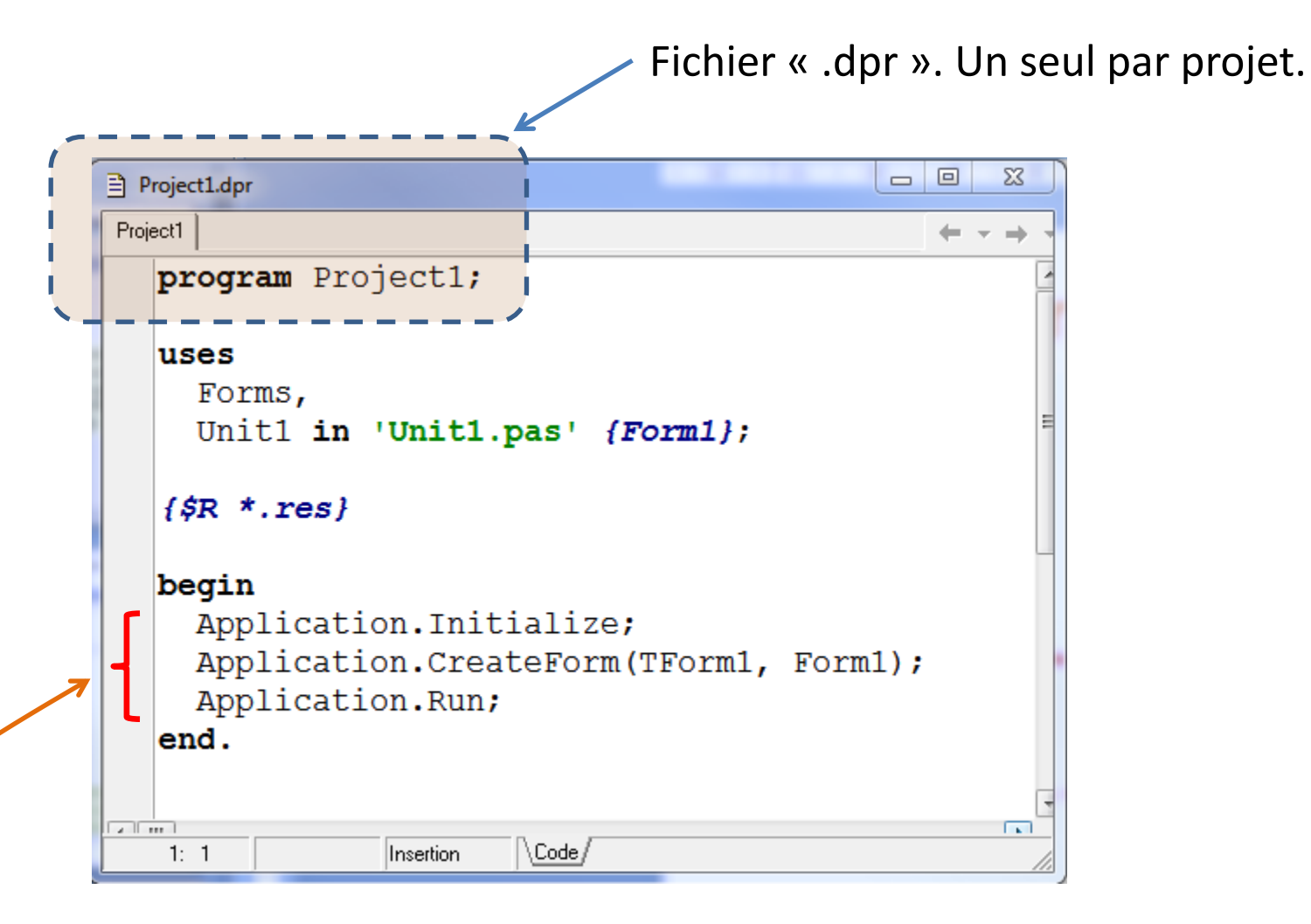

11 Se charge de créer les fenêtres et de lancer l'application. Dans 99% des cas, nous n'avons pas à effectuer des modifications dans le programme principal dans une application fenêtrée.

### Quels sont les fichiers liés au projet ?

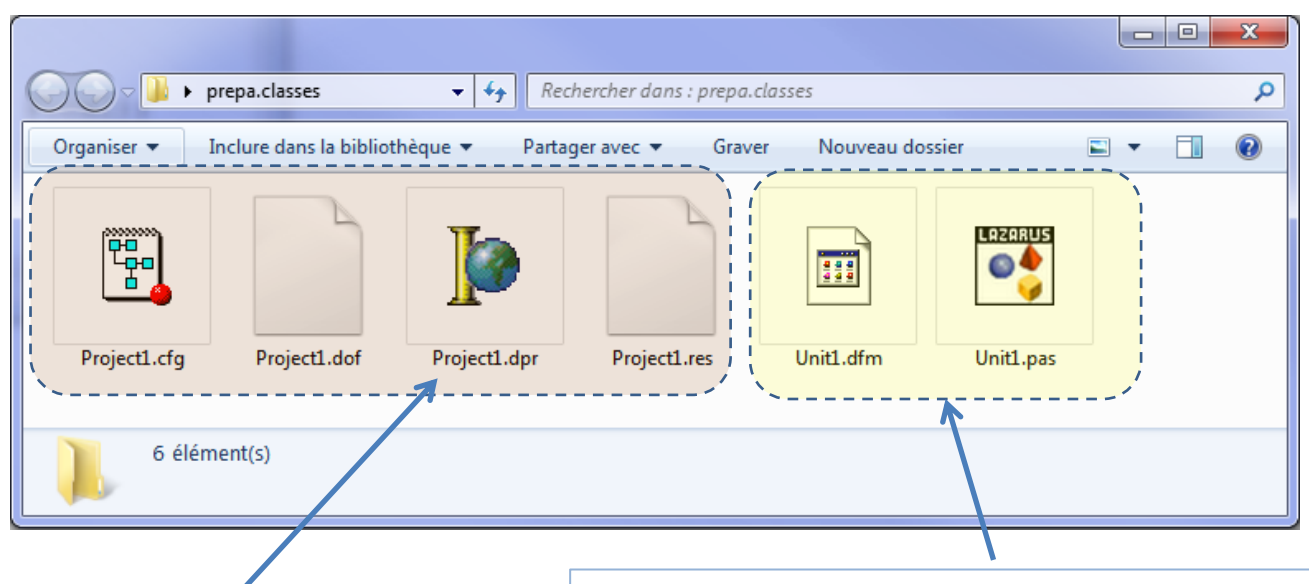

**1.** Un seul fichier « **.DPR** » par projet. A ne pas modifier dans 99% des cas. Les autres sont des fichiers de configurations qui lui sont associées. Ne pas y toucher.

**2.** Un couple de fichiers « .DFM » et « .PAS » par fenêtre créée.

« **.DFM** » décrit le dessin « graphique » de la fenêtre. Non modifiable directement.

« **.PAS** » est l'unité associée à la classe fenêtre. Nous y programmerons.

**3.** Les unités de calcul classiques. 1 fichier « **.PAS** » par module (ex. pour les types enregistrements, les fichiers, les tableaux, etc.). Modifier les propriétés associés à un objet

 $\frac{\ln}{\ln}$ 

 $\mathbb{E}$ 

田

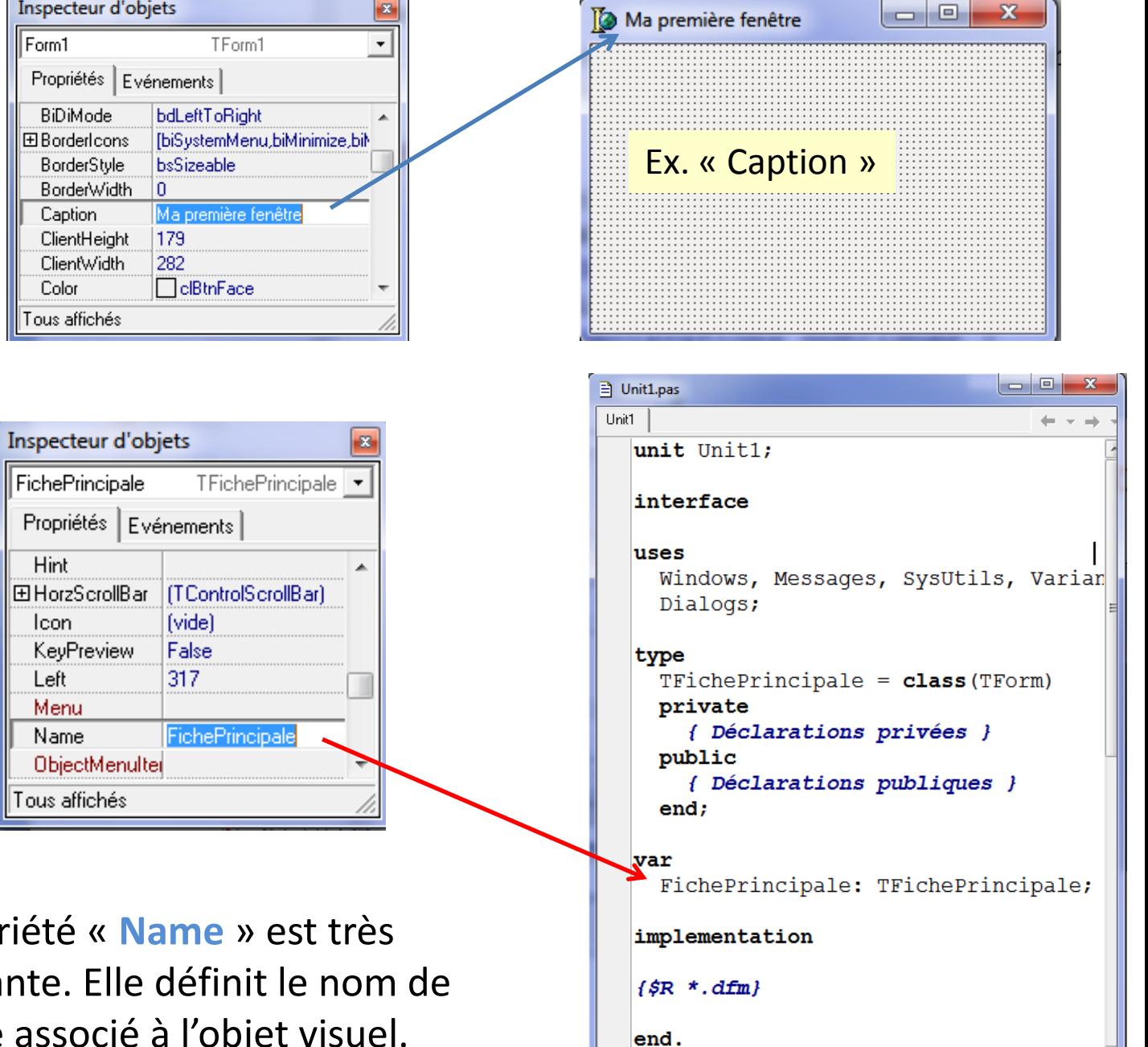

 $5:37$ 

13

Code Diagramme

Insertion

 $\overline{a}$ 

La proprié important variable associé à l'obj

Introduction à la programmation évènementielle

## **PROGRAMMATION DES OBJETS VISUELS**

### Ajouter des composants dans la fenêtre à partie de la palette des objets visuels

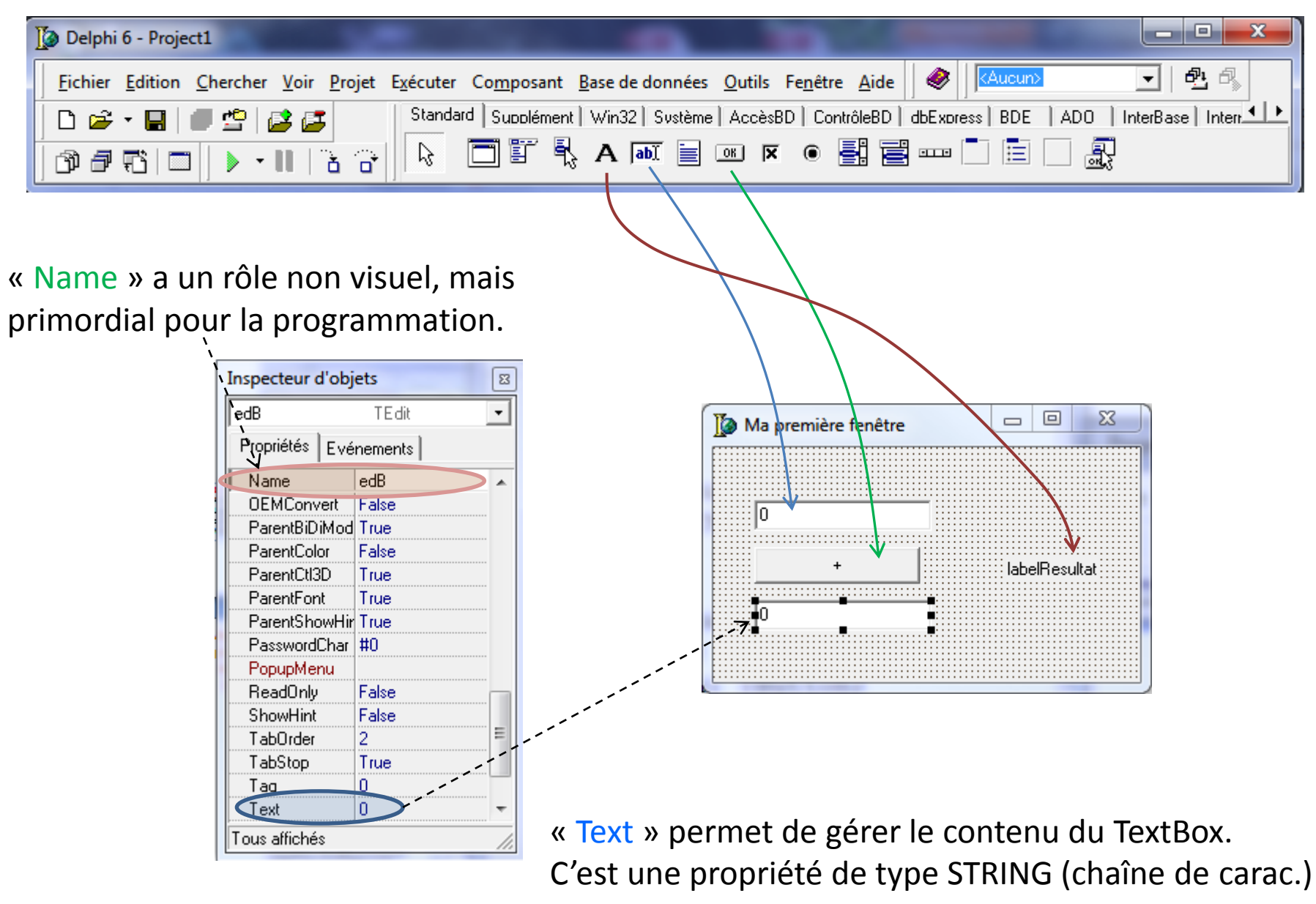

#### **Les objets visuels deviennent des champs de la fenêtre.**

Le nom du champ est défini par la propriété « Name » de l'objet visuel.

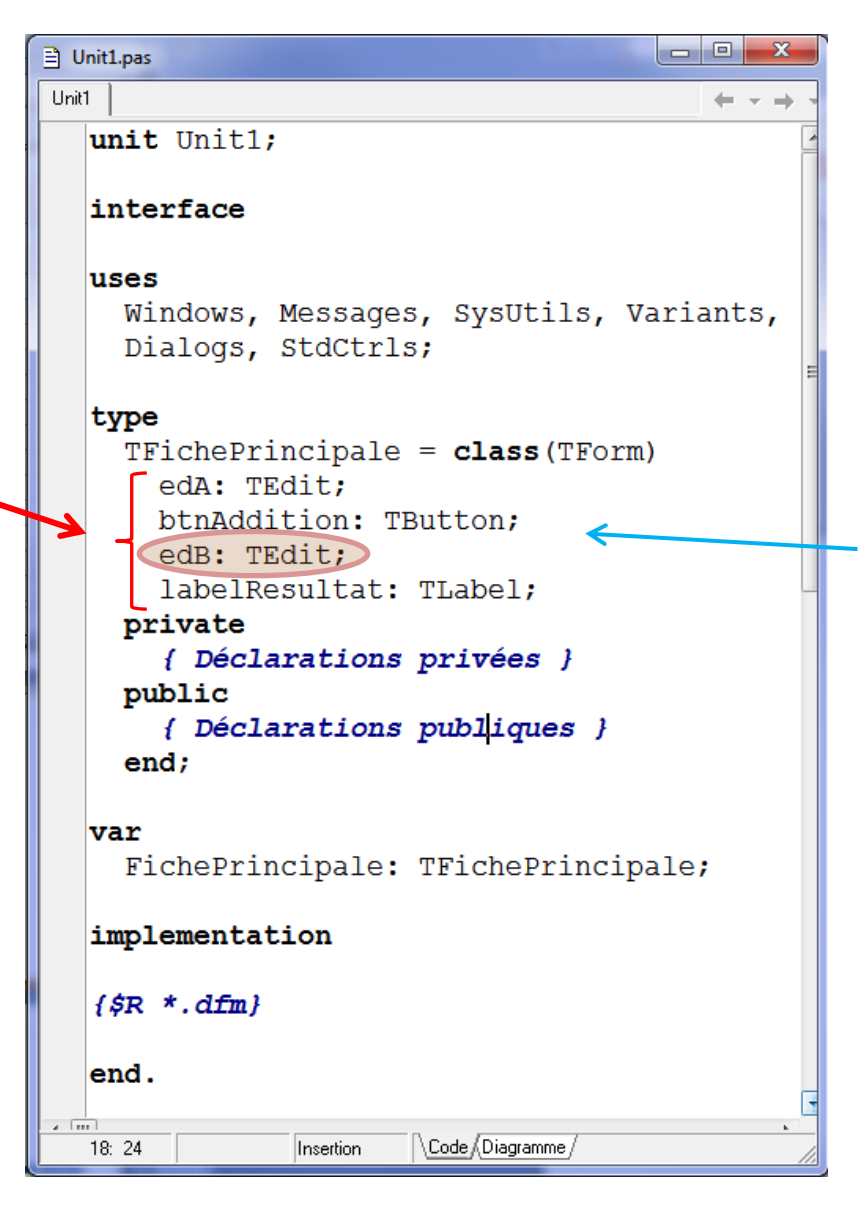

Chaque objet visuel est une instance d'une classe prédéfinie dans DELPHI. Il n'est pas nécessaire de les initialiser explicitement. DELPHI s'en charge tout seul.

#### Programmer un évènement

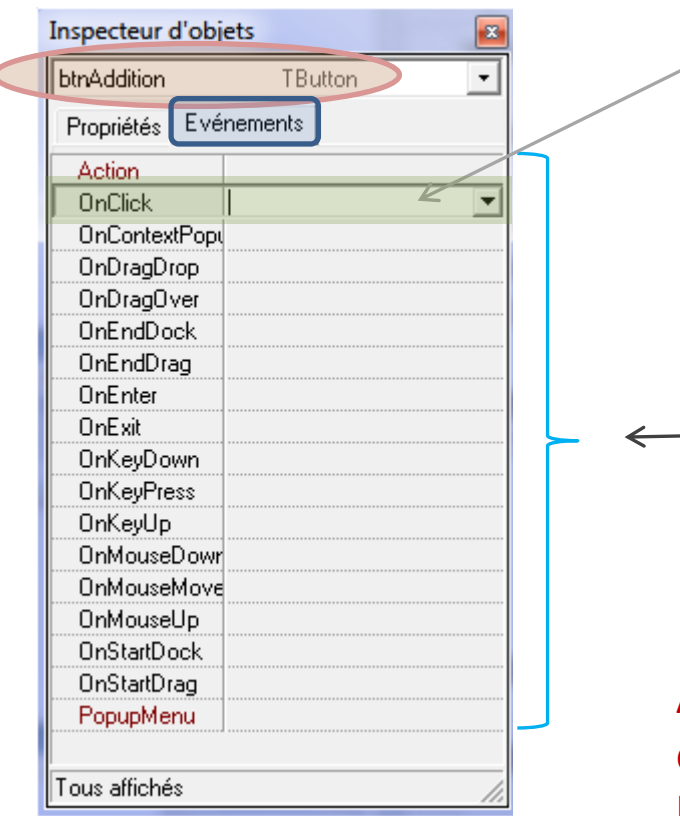

On souhaite par exemple programmer l'evènement « click » sur le bouton.

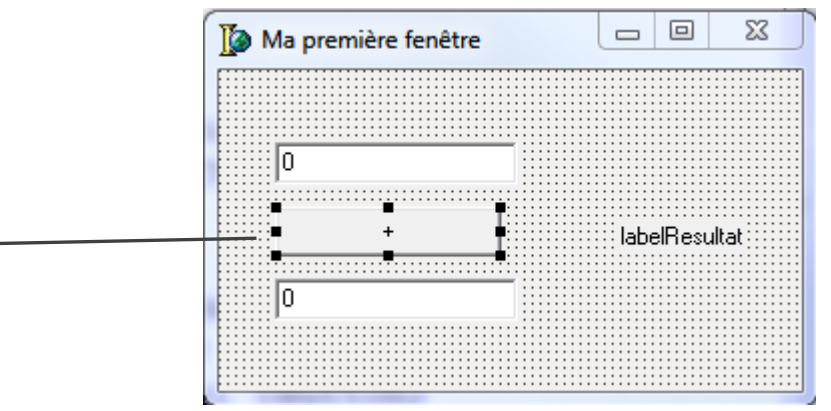

A chaque objet visuel peuvent être associés des évènements qu'il peut gérer. Ex. clic de la souris sur l'objet, survol de la souris, touche du clavier enfoncée, glisser-déposer à partir ou à destination de l'objet…

```
Unit1
 unit Unit1;
 interface
 luses
   Windows, Messages, SysUtils, Variants, Classes, Graphics, Con
   Dialogs, StdCtrls;
 type
   TFichePrincipale = class(TForm)edA: TEdit;
     btnAddition: TButton;
     edB: TEdit;
     labelResultat: TLabel;
    procedure btnAdditionClick(Sender: TObject);
   private
     { Déclarations privées }
   public
     { Déclarations publiques }
   end;var
   FichePrincipale: TFichePrincipale;
 implementation
 \{SR *.dfm}
procedure TFichePrincipale.btnAdditionClick(Sender: TObject);
 begin
 end:end.
```
Un gestionnaire d'évènement est une méthode de la classe « Fenêtre ».

On peut y manipuler tous les champs de la fenêtre, y compris les objets visuels qui y ont été déposés !

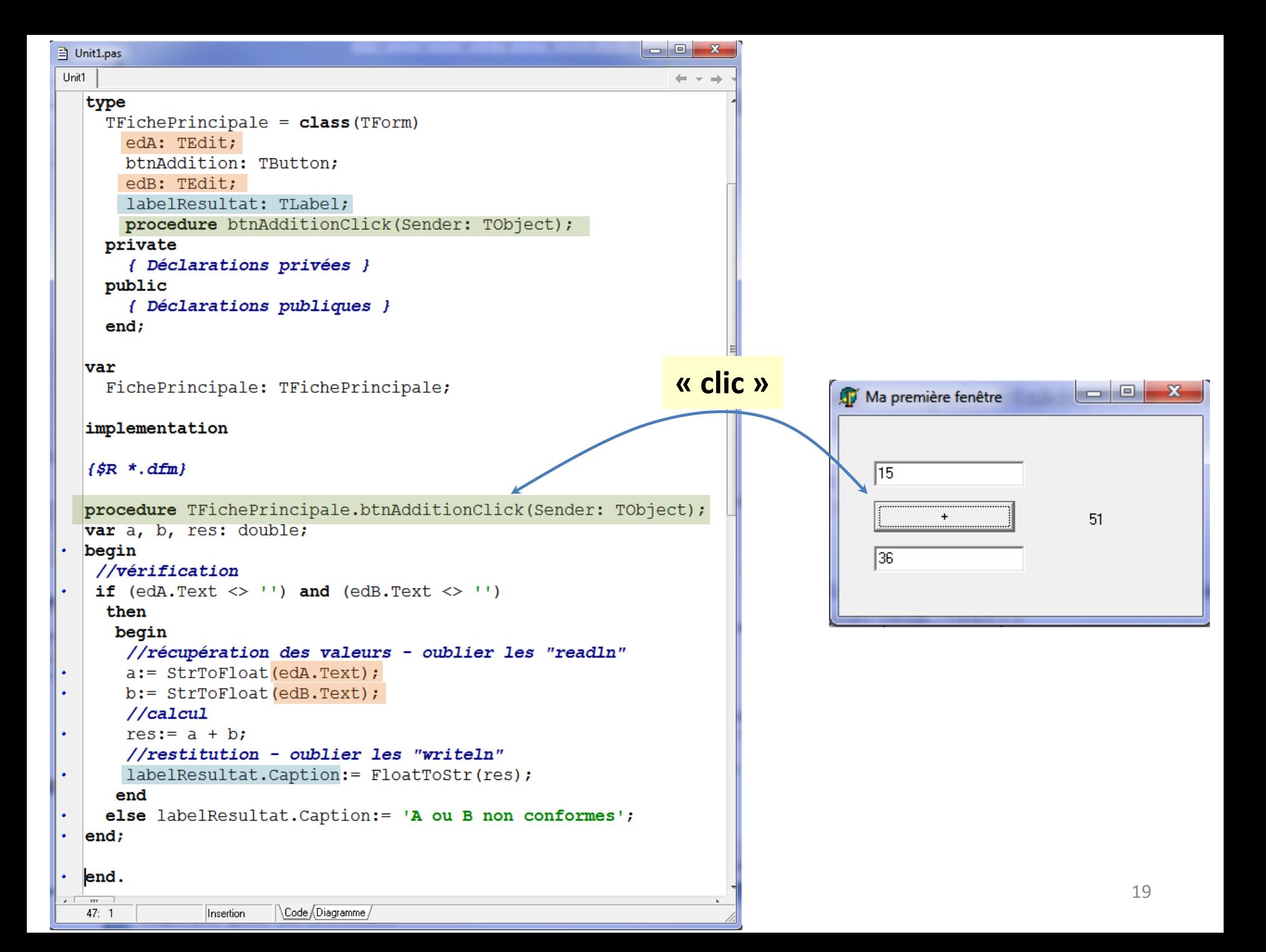

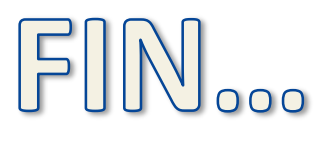

Les mêmes concepts sont - à peu de choses près - présents dans tous les langages de programmation...